## **Einloggen unter [https://ntv.it4sport.de](https://ntv.it4sport.de/)**

➢ Rolle: Personen Account

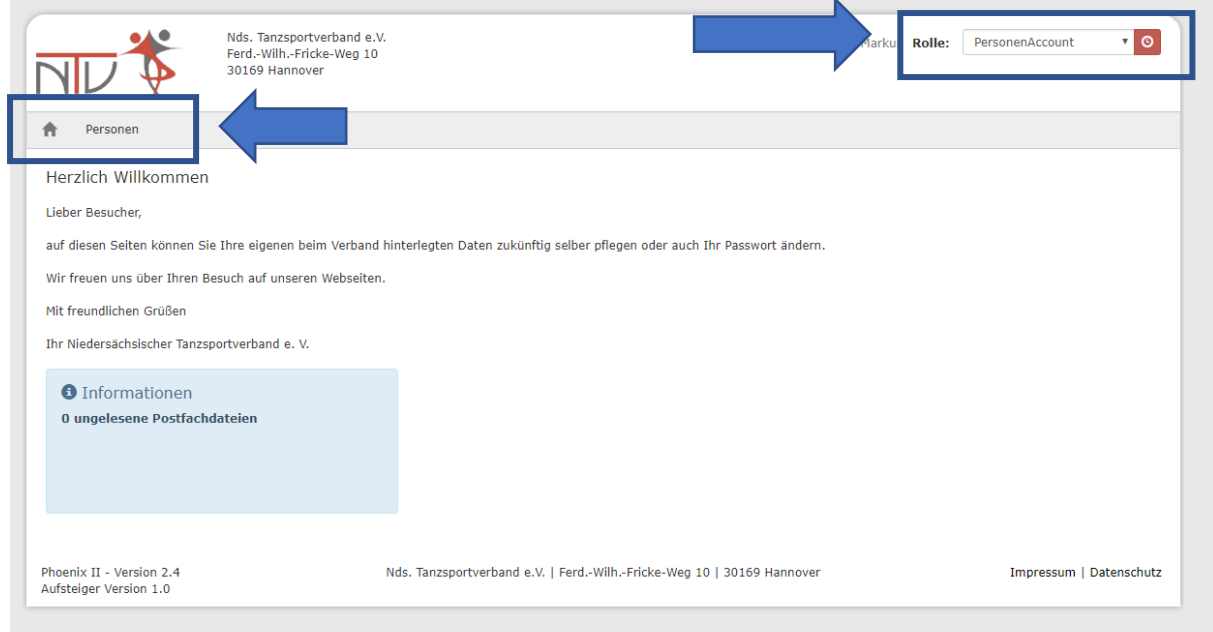

➢ Personen > Eigenes Profil > DTV Nr im Feld DTV-ID-Nummer eintragen

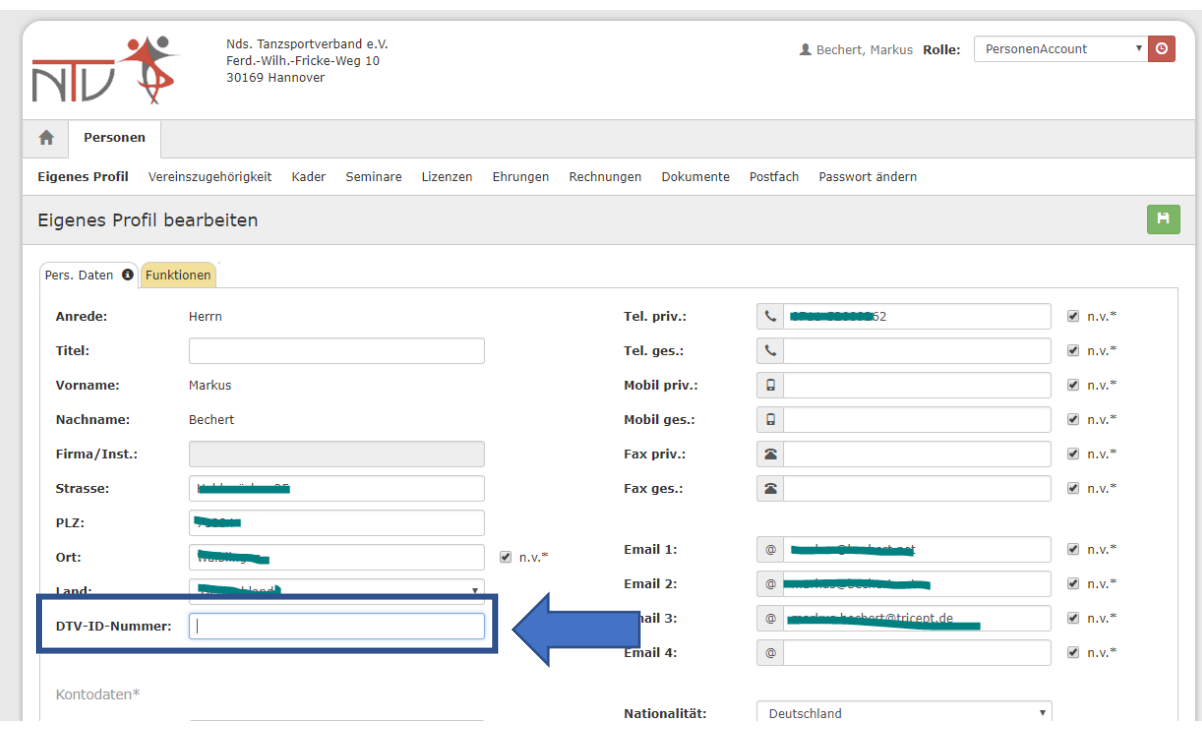

➢ Wichtig: Dann weiter unten noch den Datenschutz bestätigen !!!

## Kurzanleitung für WR zum Eintragen ihrer DTV IDs Seite 2/2

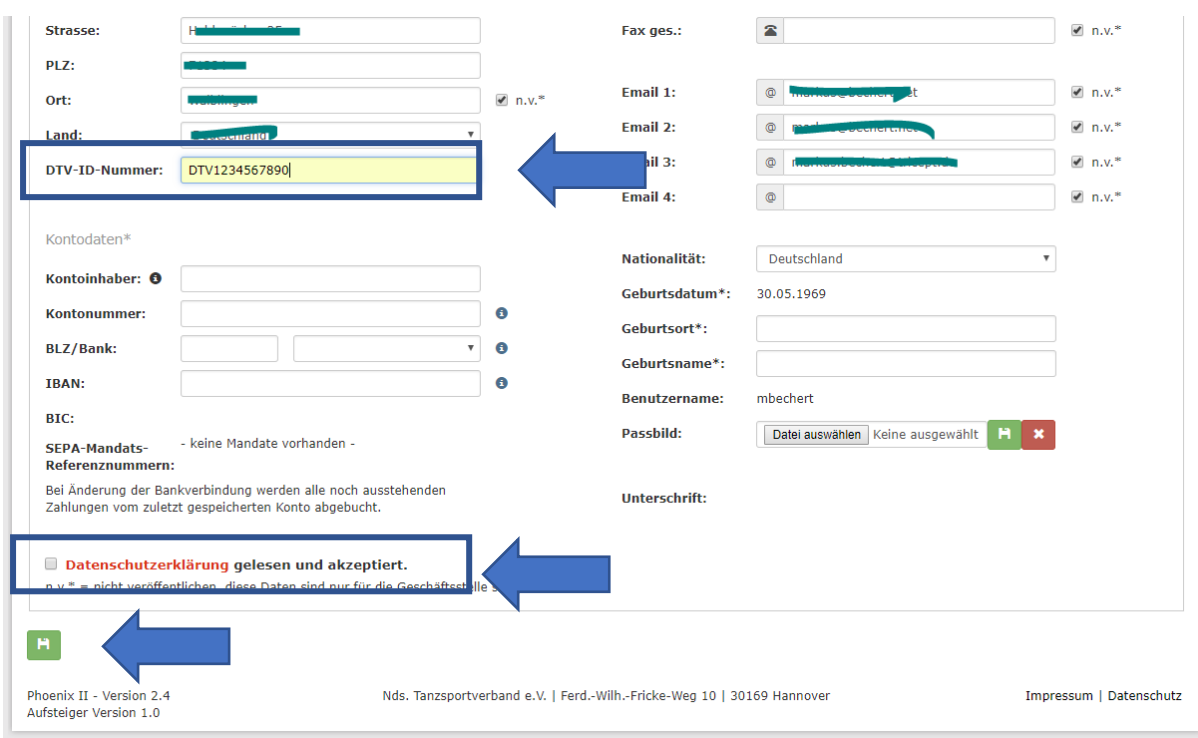

## Und dann speichern !

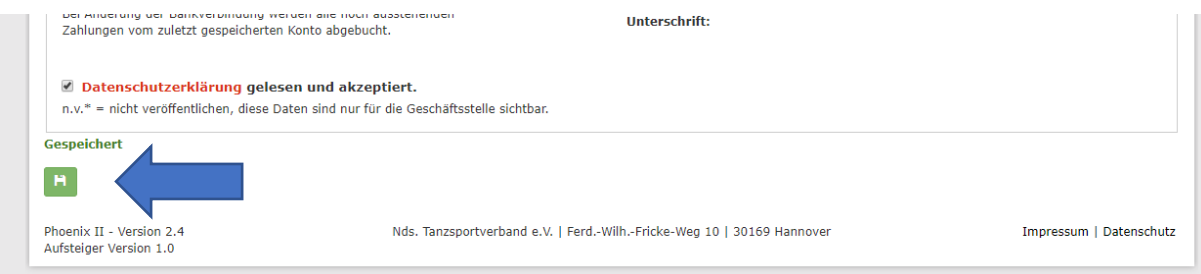

➢ Hinweis kommt unten in Grün!